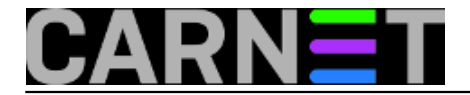

## **Apache2: kako ga instalirati?**

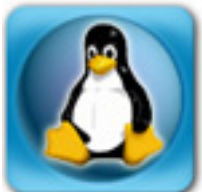

Nakon duljeg perioda izrade i testiranja paketa Apache 2, na CARNetovom repozitoriju paketa se pojavio paket apache2-cn za \*Sarge\* distribuciju. Preporučujemo da ovaj paket instalirate prije prelaska na Etch, jer stari Apache (inačica 1.3) neće više biti podržan. Iako je puno truda i vremena uloženo u izradu i testiranje ovog paketa (sto je rezultiralo s oko 1300 linija koda za prebacivanje konfiguracije s Apache 1 na Apache 2) i problema ne bi trebalo biti, molimo da svaki uočeni problem prijavite na e-mail adresu paketi@carnet.hr.

Nakon prelaska na Apache 2, stekli ste uvjete za upgrade na CARNet Etch distribuciju. Procedura prelaska će biti objavljena nakon što procjenimo da je dovoljan broj institucija prešao na Apache 2.

Postupak nadogradnje je sljedeći:

```
# apt-get update
```
- **# apt-get dist-upgrade**
- # apt-get install apache2-cn

Napomena: kod nekih poslužitelja je dovoljno i samo "apt-get upgrade", ali je oblik "apt-get distupgrade" preporučeni, za ovu, ali i buduće nadogradnje (uključujući i one koje provodite svaki dan).

• [Logirajte](https://sysportal.carnet.hr/sysportallogin) [1] se za dodavanje komentara

pon, 2008-03-31 11:20 - Željko Boroš**Vijesti:** [Linux](https://sysportal.carnet.hr/taxonomy/term/11) [2] **Kuharice:** [Za sistemce](https://sysportal.carnet.hr/taxonomy/term/22) [3] **Kategorije:** [Servisi](https://sysportal.carnet.hr/taxonomy/term/28) [4] **Vote:** 0

No votes yet

**Source URL:** https://sysportal.carnet.hr/node/366

## **Links**

- [1] https://sysportal.carnet.hr/sysportallogin
- [2] https://sysportal.carnet.hr/taxonomy/term/11
- [3] https://sysportal.carnet.hr/taxonomy/term/22
- [4] https://sysportal.carnet.hr/taxonomy/term/28